## **Logging in from NNAnet2.0**

Last Modified on 04/10/2020 8:59 am EDT

You will access the SimplePart Control Panel via your NNAnet2.0 login.

Follow these steps to login:

1. After logging in to NNAnet, select My Links:

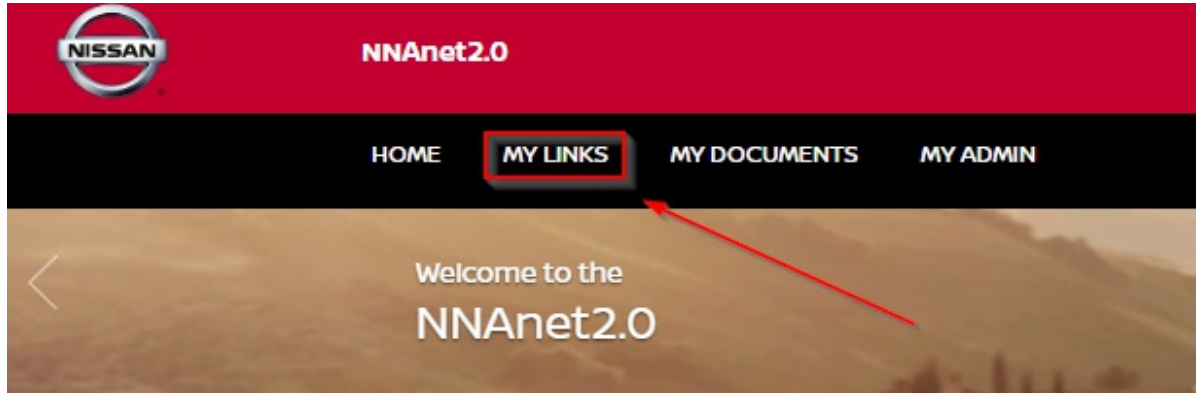

2. Next, select "Dealer Control Panel - SimplePart":

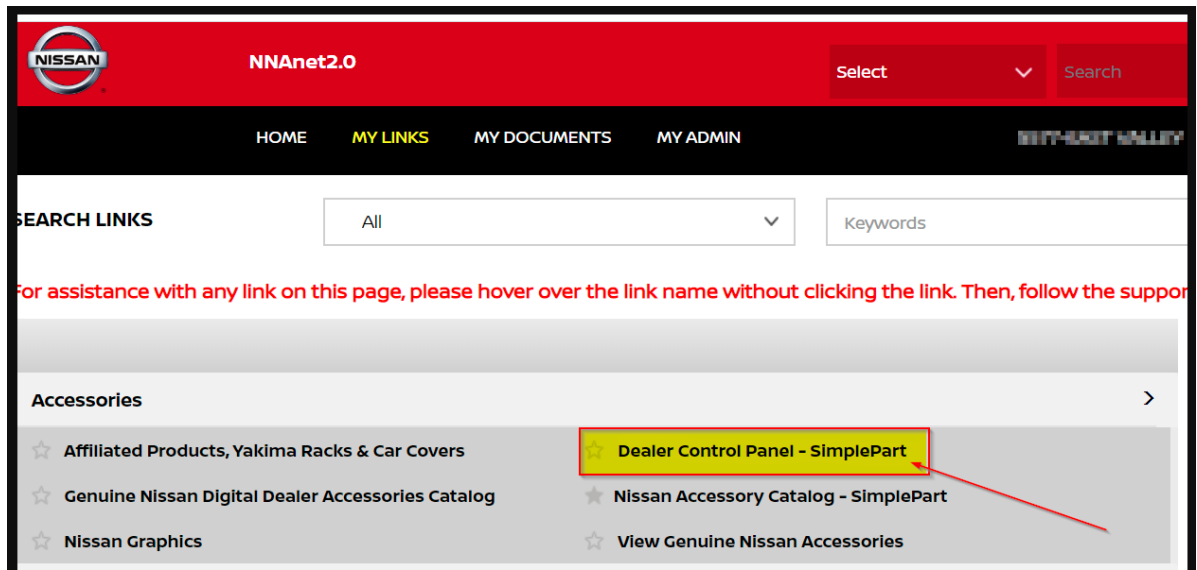

3. You should now be logged in and viewing the SimplePart Control Panel Home page:

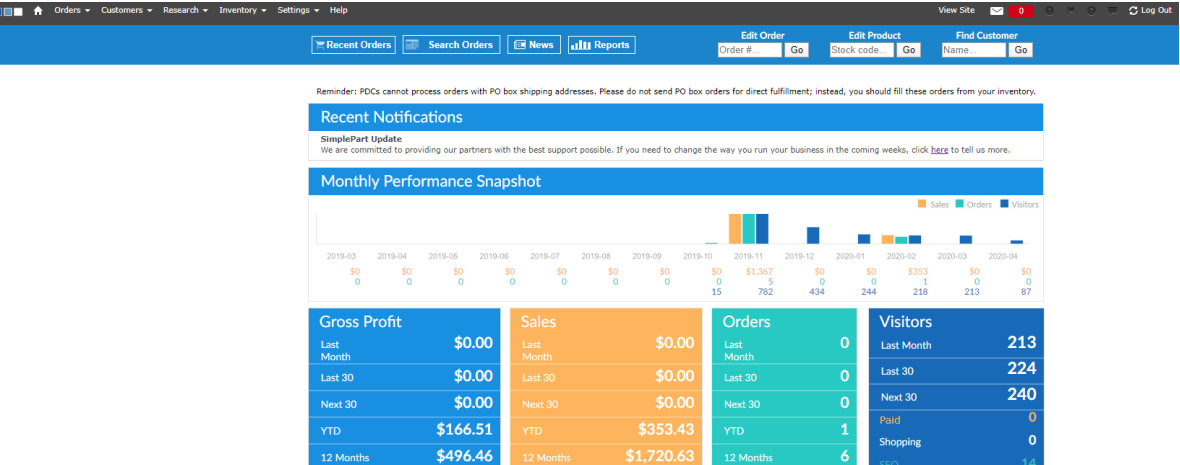

Have an issue getting logged in with NNAnet2.0?

Email our Support team at support@simplepart.com, or call us at 888-843- 0425.